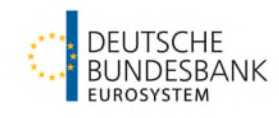

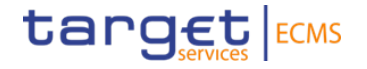

# **Open market operations**

**Information about the community testing phase for open market operations (credit operations in euro, foreign currency transactions, fixed-term deposits)**

### **Inhalt**

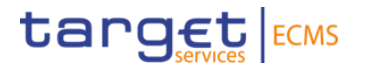

- 1. Testing principles
- 2. Testing period and test cases
	- 2.1. Collection of fixed-term deposits
	- 2.2. Foreign currency transactions
	- 2.3. Longer-term refinancing operations
	- 2.4. Main refinancing operations Fixed Rate Tender
- 3. Monitoring of operations
	- 3.1. Pool Overview
	- 3.2. Collateral
	- 3.3. Exposure

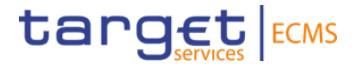

**Test scenarios and general assumptions**

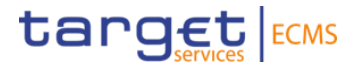

• The following fundamental test cases are part of community testing:

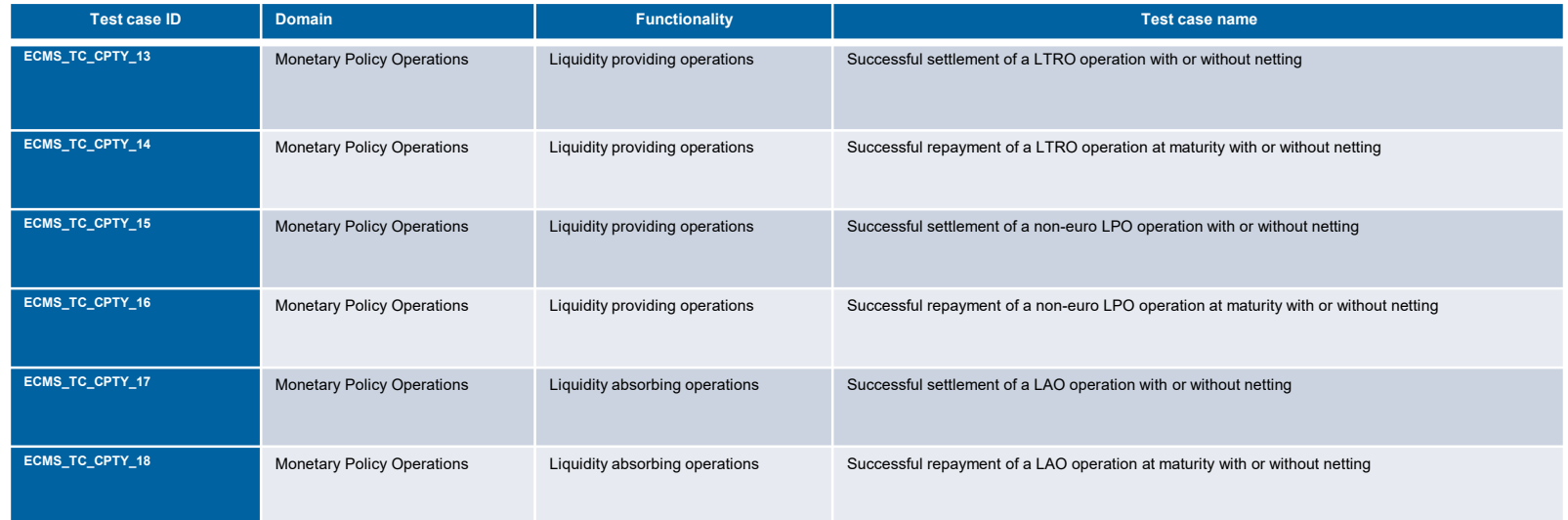

• To be able to conduct tests on open market operations, role no. 65 (ECMS Entity – U2A Open Market Operations Read Only) and role no. 72 (ECMS Entity – U2A Pool Position Execution) are required.

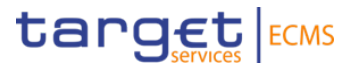

#### **Please note the weekly update of this document, which will take place on our homepage every Monday and Wedenesday by 3 p.m. at the latest.**

- Open market operations in euro are conducted by Deutsche Bundesbank in accordance with the test plan.
- Testing open market operations in foreign currency is only offered to counterparties, who have access to this kind of operation in the production environment at the beginning of the test period.
- Counterparties do not have to take any action to ensure a credit operation's allotment and settlement on its value date.
	- Sufficient collateral will be provided by Deutsche Bundesbank.
	- Allotment amounts are the same for every counterparty in the respective open market operation and will be registered by Deutsche Bundesbank.

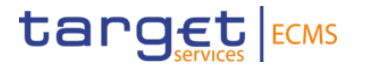

- Payments in CLM should be checked on settlement and maturity days, but it is also possible to look at them at a later date.
- **Counterparties have to ensure sufficient liquidity in CLM** for the settlement of fixed-term deposits and the maturing of credit operations in euro.
- Some counterparties may depend on their parent to provide liquidity via TARGET/CLM, if liquidity management for their MCA has been transferred to this entity. Consequently, these institutes are responsible for the provision of liquidity (just like in the production environment). The co-managers have already been informed accordingly.
- Counterparties do not have to take any action when open market operations in foreign currency reach maturity.
- Bundesbank's BIC code for open market operations is MARKDEFFCMS.

Please send an e-mail to *ecms-test@bundesbank.de* in case of questions or if you notice any bugs or abnormalities.

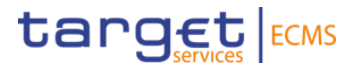

#### **General remarks**:

Please adhere to the **testing restrictions** set in the "Testing conditions" by the ECB.

ECMS [- Professional use \(europa.eu\)](https://www.ecb.europa.eu/paym/target/ecms/profuse/html/index.en.html)

The ECB's "Testing conditions" **are updated every two weeks**.

For additional information on the ECMS Community Test, please visit Test [and Migration | Deutsche Bundesbank](https://www.bundesbank.de/en/tasks/payment-systems/eurosystem-collateral-management-system/test-and-migration/test-and-migration-886212).

This Community Test focuses on the fields relevant to the testing of open market operations. For additional information, please visit [ECMS User Handbook for Counterparties \(europa.eu\)](https://www.ecb.europa.eu/paym/target/ecms/profuse/shared/pdf/ecb.targetecms230315_ECMS_User_Handbook_Counterparties.en.pdf?0be47b145a022c7370e88feec983ed19).

We require confirmation of the test cases you conducted. Please complete the survey sent to you.

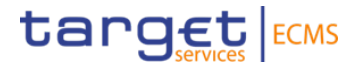

## **2. Testing period and test cases**

**07/08/2024 – 05/09/2024** 

#### **2. Testing period and test cases Testing period**

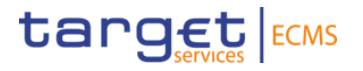

#### **Start**: 07/08/2024

#### **Ending**: 05/09/2024

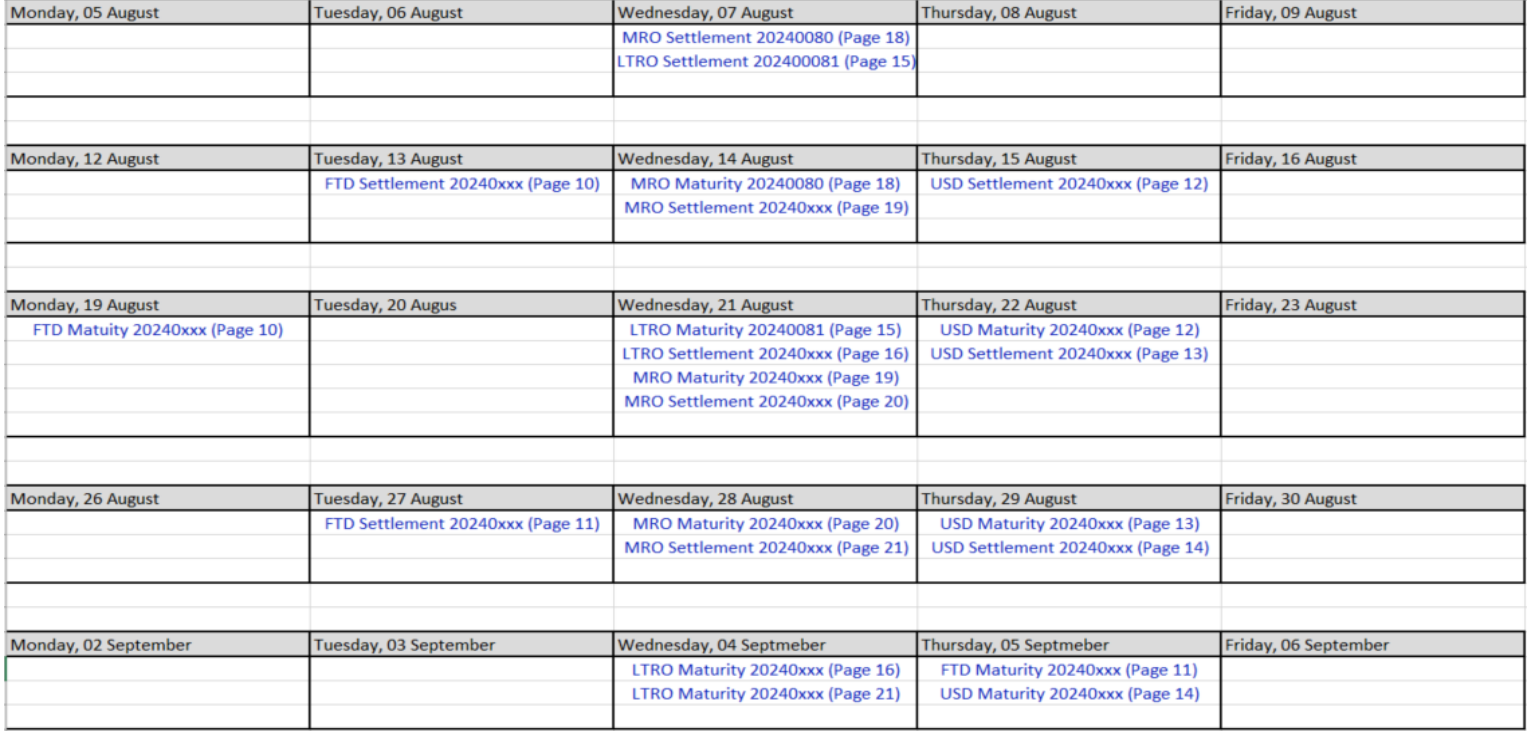

**Page 9** 5 August, 2024 Deutsche Bundesbank

#### **2. Testing period and test cases** target ECMS **2.1. Collection of fixed-term deposits (ECMS\_TC\_CPTY 17-18)**

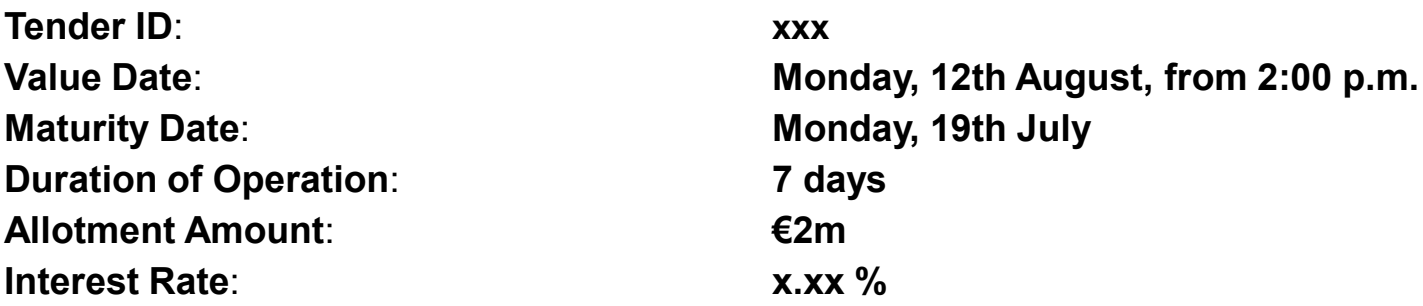

The fixed-term deposit has effects on collateral. The collateral pool position is going to increase daily by €xxx.xx (accrued interest).

The booking is made in CLM via pacs 009.

#### **2. Testing period and test cases** target ECMS **2.1. Collection of fixed-term deposits (ECMS\_TC\_CPTY 17-18)**

**Tender ID**: **xxx Value Date**: **Monday, 26th August, from 2:00 p.m. Maturity Date**: **Thursday, 5th September Duration of Operation**: **10 days Allotment Amount**: **€1m Interest Rate**: **x.xx %**

The fixed-term deposit has no effect on collateral. It has no influence on the collateral pool position.

### **2. Testing period and test cases 2.2. Foreign currency transaction (ECMS\_TC\_CPTY 15-16)**

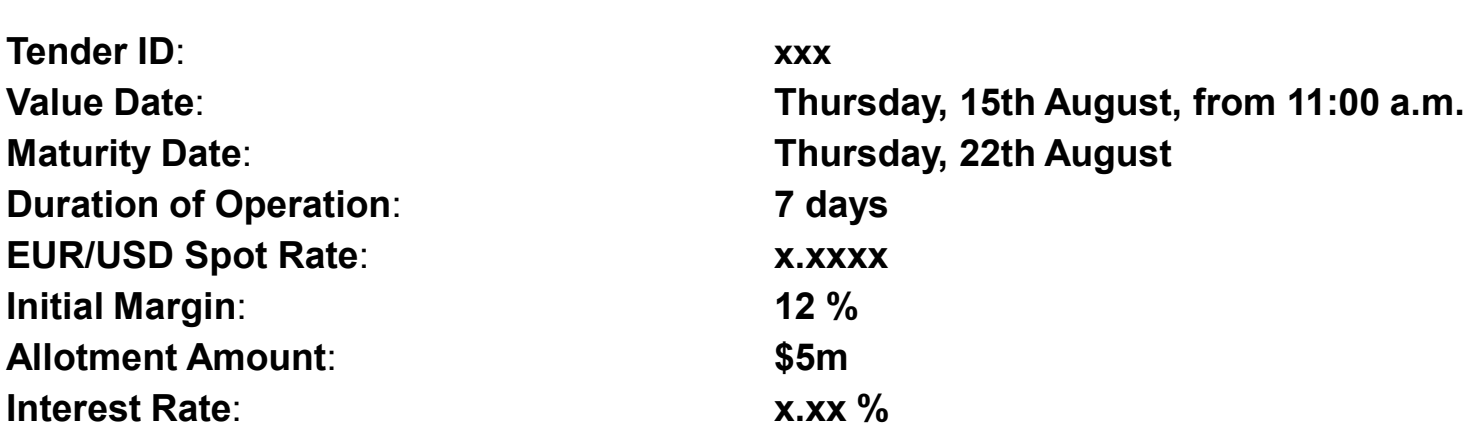

The amount of outstanding interest affects the collateral pool position.

Changes to the credit line in CLM are booked via pacs 009 as foreign currency transactions are not settled via TARGET Services.

target ECMS

### **2. Testing period and test cases 2.2. Foreign currency transaction (ECMS\_TC\_CPTY 15-16)**

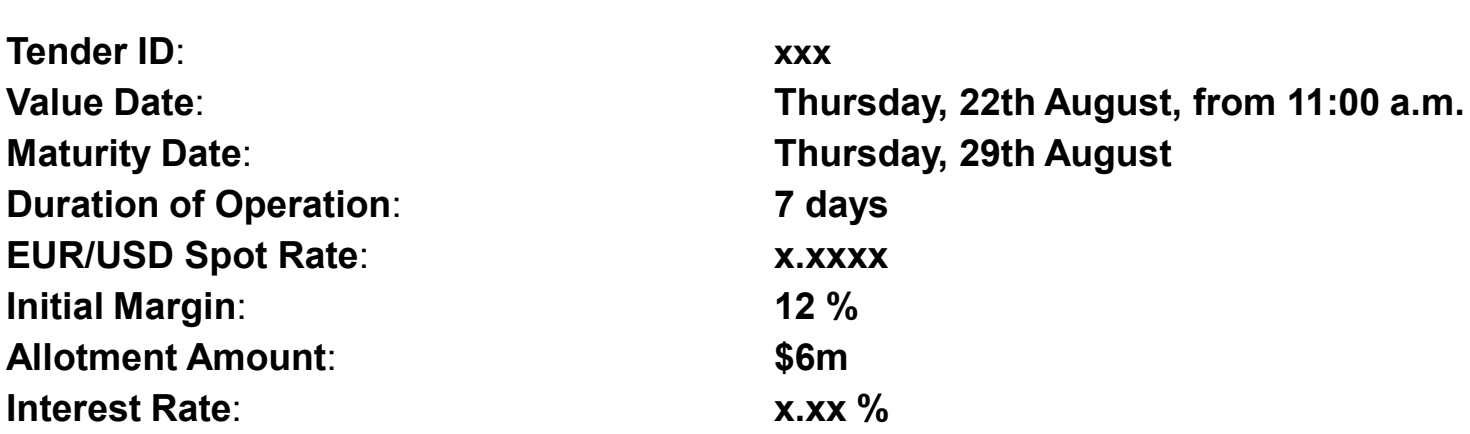

The amount of outstanding interest affects the collateral pool position.

Changes to the credit line in CLM are booked via pacs 009 as foreign currency transactions are not settled via TARGET Services.

target ECMS

### **2. Testing period and test cases 2.2. Foreign currency transaction (ECMS\_TC\_CPTY 15-16)**

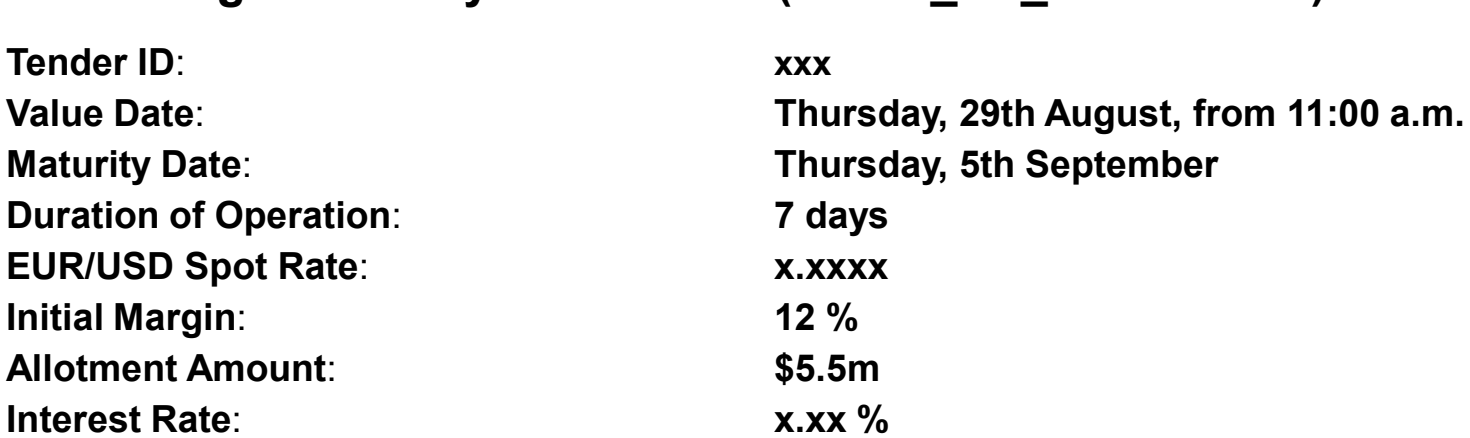

The amount of outstanding interest affects the collateral pool position.

Changes to the credit line in CLM are booked via pacs 009 as foreign currency transactions are not settled via TARGET Services.

target ECMS

#### **2. Testing period and test cases** target ECMS **2.3. Longer-term refinancing operation (ECMS\_TC\_CPTY 13-14)**

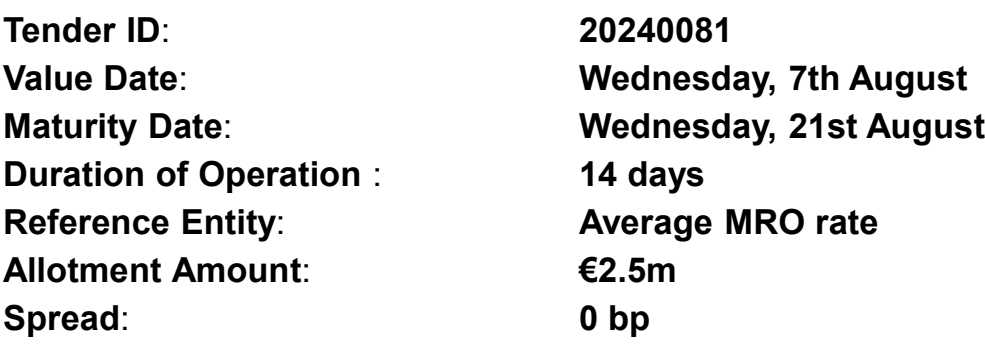

The daily accrued interest affects the collateral pool position. Therefore, the amount that has to be collateralised increases with every passing day. The MRO rate is 4.5% until 18th August and 4.25% from 19th August onwards.

Until the day of the interest rate change on 19 August, you will see the provisional interest amount for the maturity date of €4,375.00.

After the interest rate change on 20 August, you will see the provisional interest amount for the maturity date of €4,340.28.

The booking is made in CLM via pacs 009.

\* Allotment amount and interest rate are set by Deutsche Bundesbank and are the same for every counterparty.

\* On page 17 you can find an exemplary interest calculation for longer-term refinancing operations.

**Page 15** 5 August, 2024 Deutsche Bundesbank

#### **2. Testing period and test cases** target ECMS **2.3. Longer-term refinancing operation (ECMS\_TC\_CPTY 13-14)**

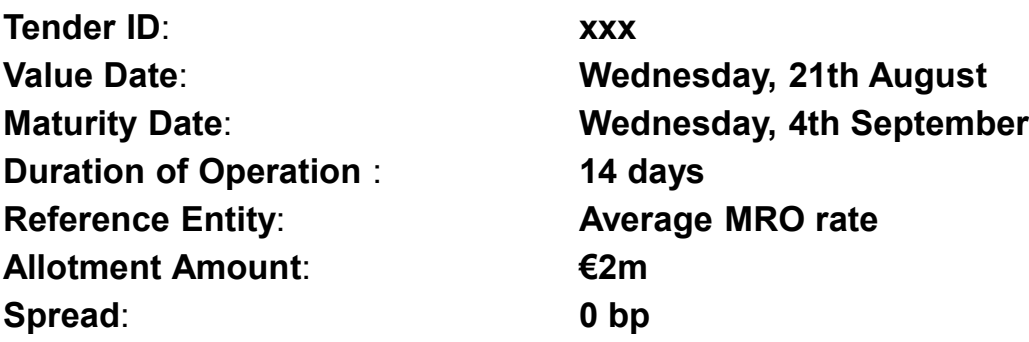

The daily accrued interest affects the collateral pool position. Therefore, the amount that has to be collateralised increases with every passing day. The MRO rate is 4.25% until 28th July and 4.5% from 29th July onwards.

Until the day of the interest rate change on 29 August, you will see the provisional interest amount for the maturity date of €x,xxx.xx.

From the day after the interest rate change on 30 August, you will see the provisional interest amount for the maturity date of  $Ex.xxx.xx$ .

The booking is made in CLM via pacs 009.

#### **2. Testing period and test cases 2.3. Longer-term refinancing operation (CPTY 13-14)**

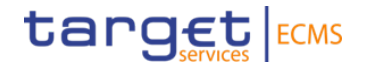

Calculation of Interest for LTRO (20240081)

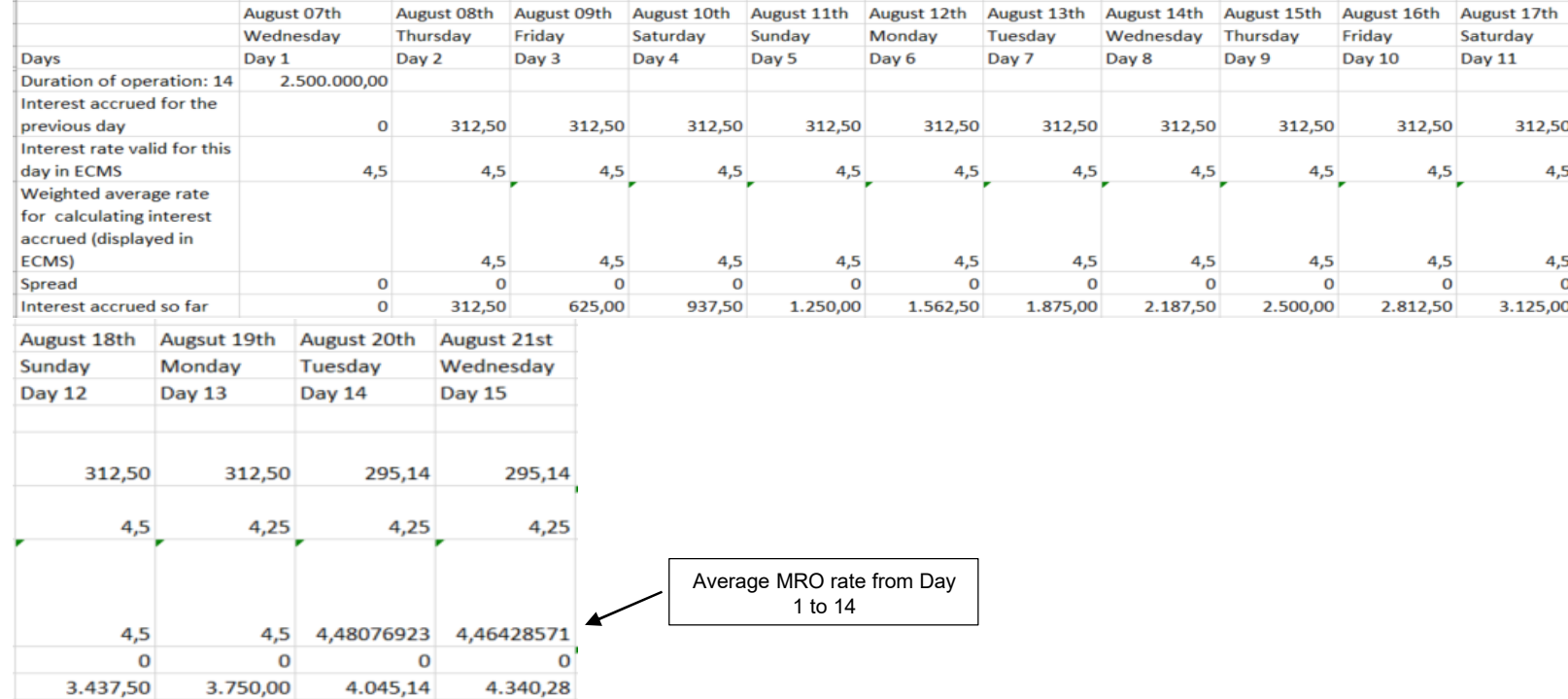

#### **Interest calculation for Day 14: 2,500,000\*4.46428571\*14/36000 Interest calculation for Day 13: 2,500,000\*4.48076923\*13/36000**

5 August, 2024 Deutsche Bundesbank **Page 17**

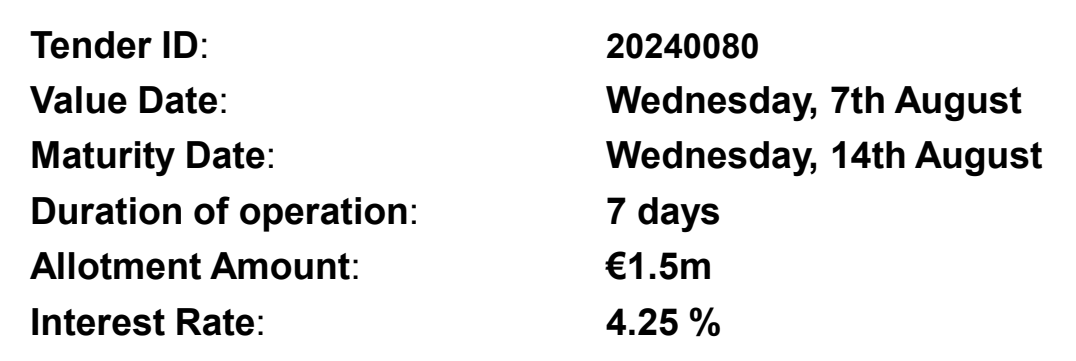

The daily accrued interest affects the collateral pool position. Therefore, the amount that has to be collateralised increases by €177.08 on a daily basis.

target ECMS

The booking is made in CLM via pacs 009.

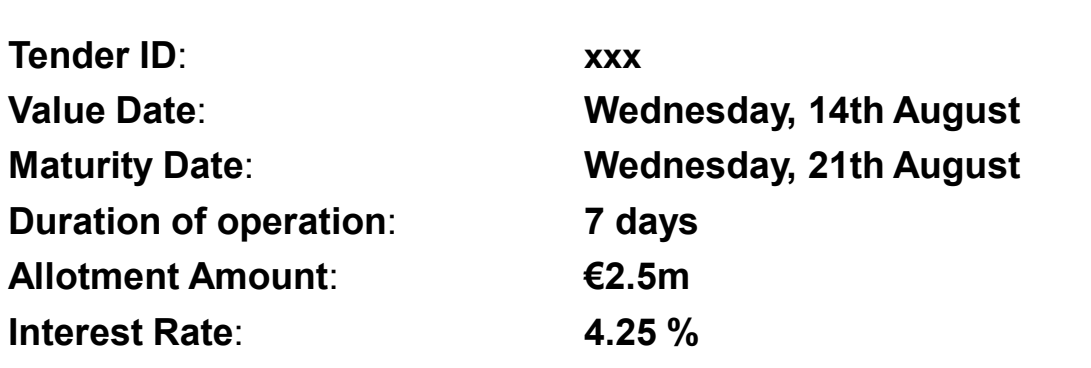

The daily accrued interest affects the collateral pool position. Therefore, the amount that has to be collateralised increases by €295.14 on a daily basis.

target ECMS

The booking is made in CLM via pacs 009.

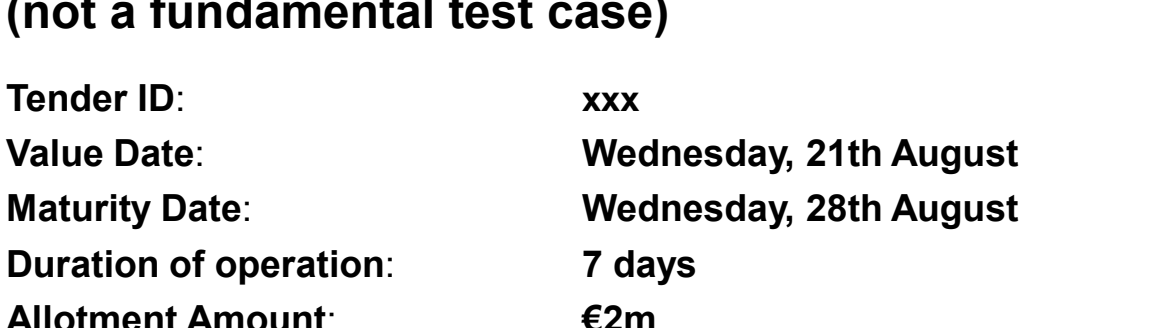

The daily accrued interest affects the collateral pool position. Therefore, the amount that has to be collateralised increases by €236.11 on a daily basis.

target ECMS

The booking is made in CLM via pacs 009.

**Interest Rate**: **4.25 %**

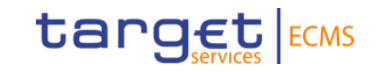

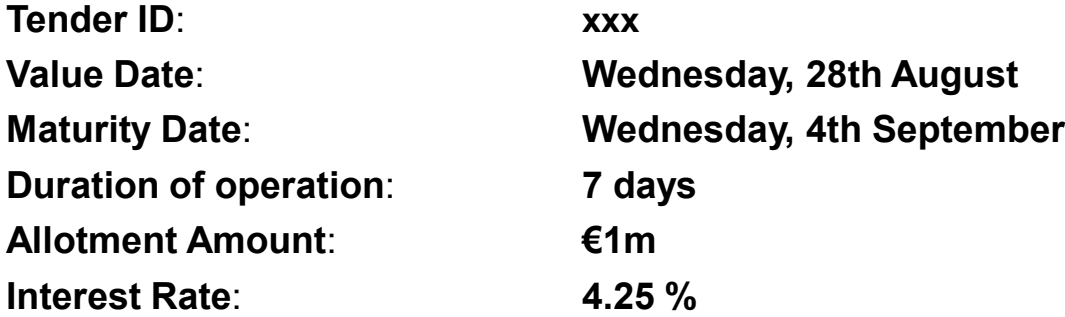

The daily accrued interest affects the collateral pool position. Therefore, the amount that has to be collateralised increases by €118.06 on a daily basis.

The booking is made in CLM via pacs 009.

### **2. Testing period and test cases Explanation of netting results**

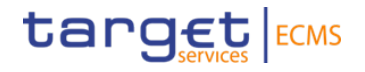

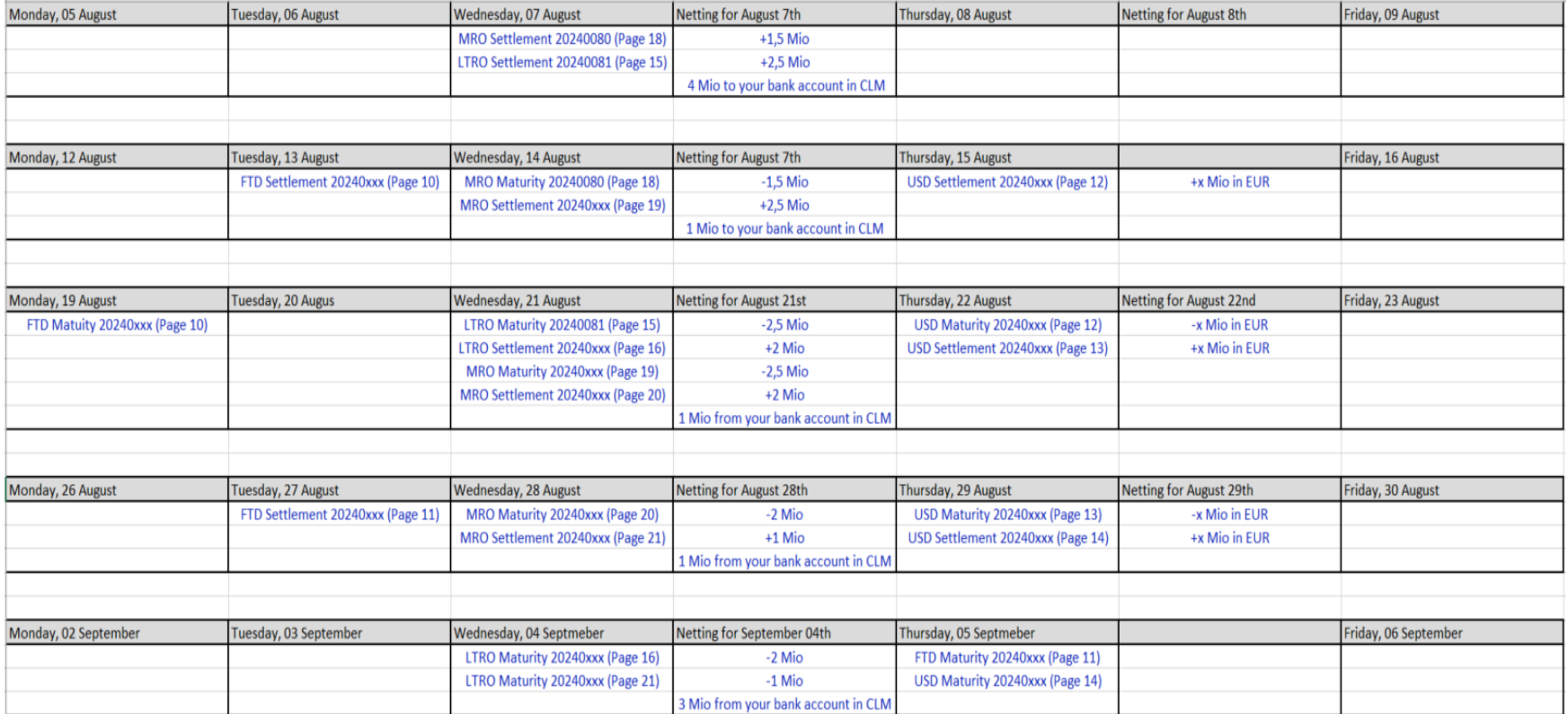

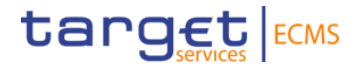

# **3. Monitoring of operations**

### **3. Monitoring of operations Test cases for open market operations**

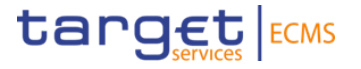

#### **Testing activities to check for the fundamental test cases' success**:

For 3.1. Pool Overview

• Please check if the settled operation is displayed in "Pool Overview", with the correct settlement amount and the calculated interest amount.

For 3.2. Exposure

• Please check whether the calculated interest amount for outstanding open market operations is displayed in "Exposure".

For 3.3. Collateral

• Please check whether the calculated interest amount is displayed for outstanding fixed-term deposits.

Payments should be checked in CLM on settlement and maturity days, but it is also possible to look at them at a later date.

[For additional information on fundamental test cases, please visit](https://www.ecb.europa.eu/paym/target/ecms/profuse/shared/pdf/ecb.targetecms240122_ECMS_UT_Fundamental_Test_Cases_v3_0.en.pdf?44c8c8bf260053ba97183d41585596cf) **ECMS** user testing - fundamental test cases (europa.eu).

#### **3. Monitoring of operations Test cases for open market operations**

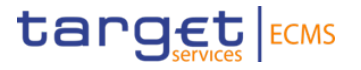

#### **Testing activies exceeding the fundamental test cases**:

Zu 3.2. Exposure

• Please check whether the operations that have to be netted display the correct nominal, interest and netting amounts.

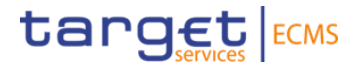

**Module**: Collateral and Credit

**Screen**: Pool Overview >> Pool Overview >> press button "Search" >> select data set in "List Pools Overview" >> press button "View"

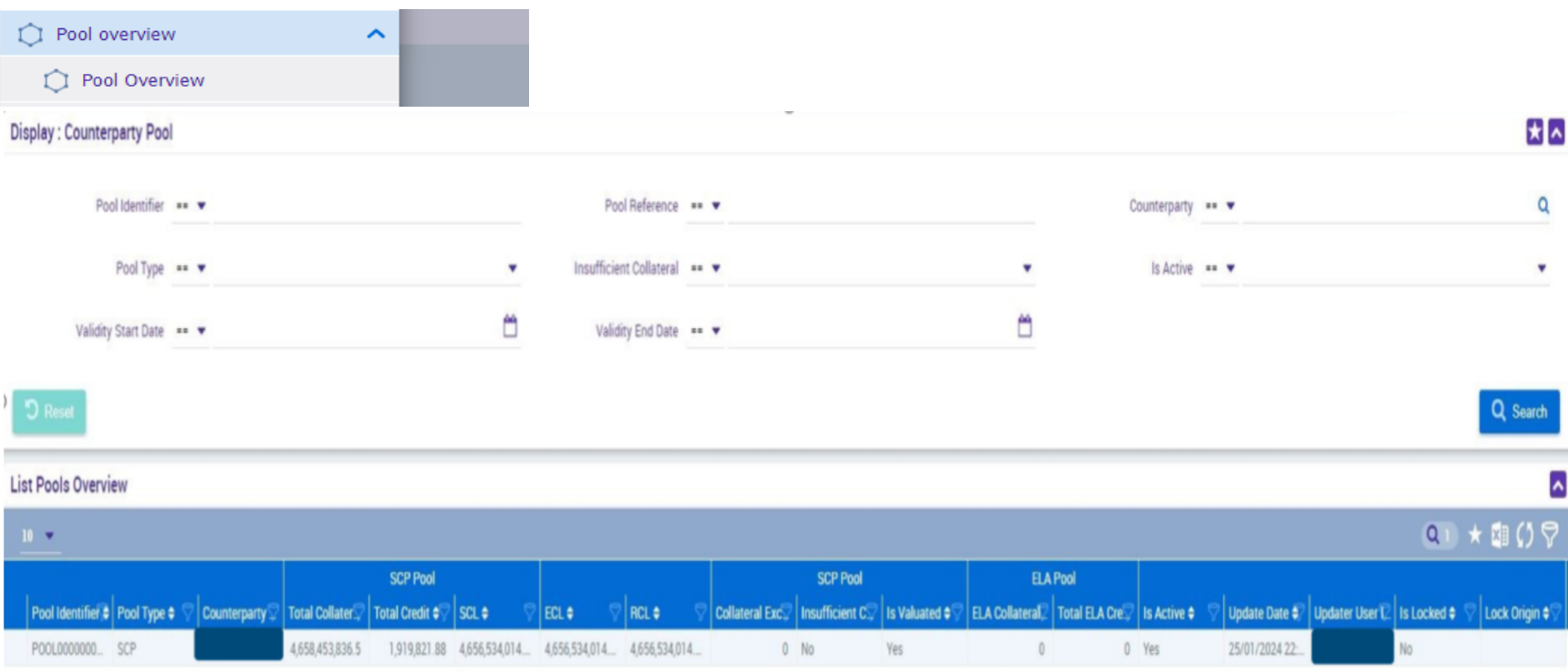

5 August, 2024 Deutsche Bundesbank **Page 26**

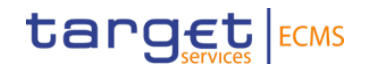

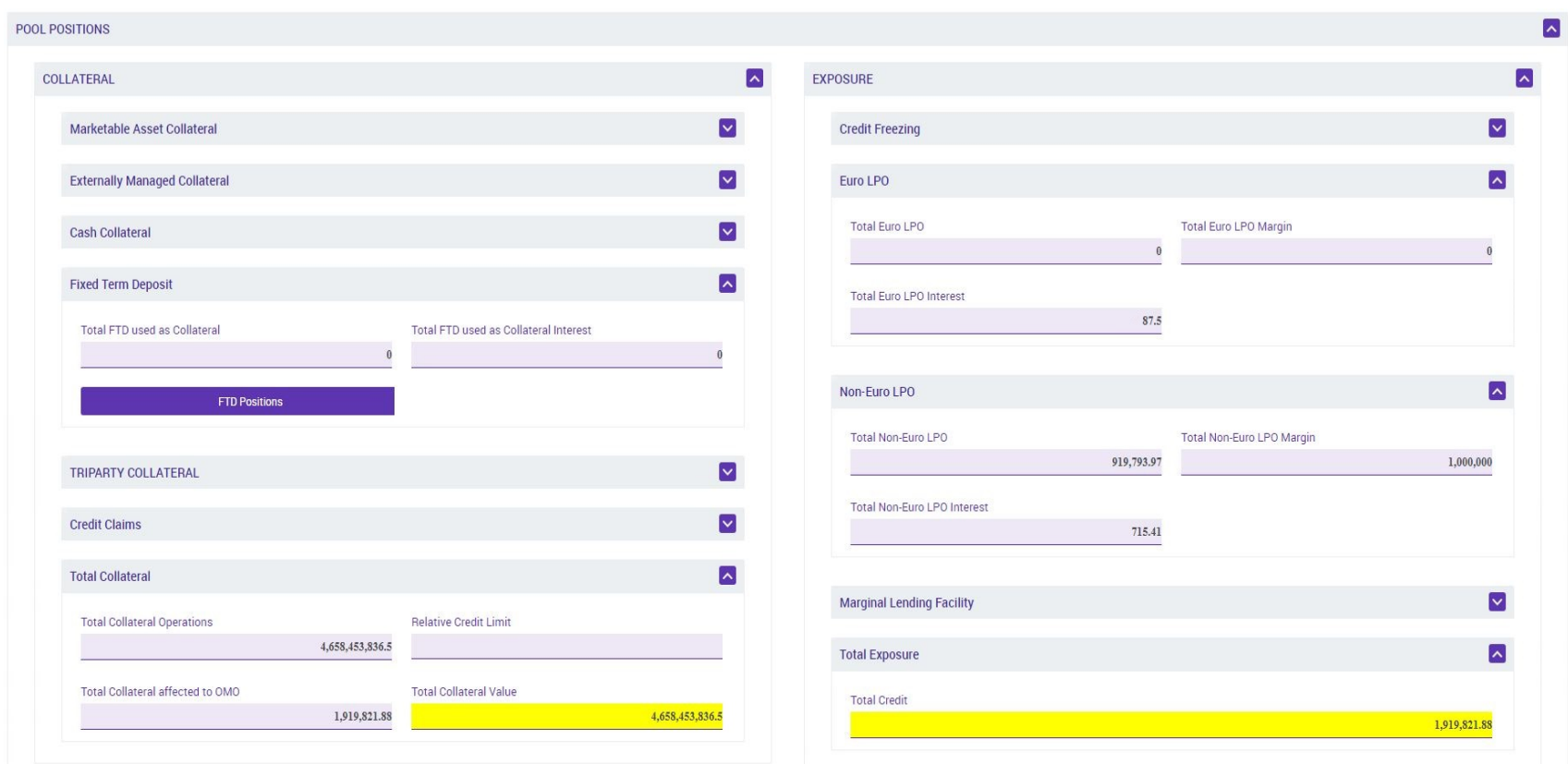

5 August, 2024 Deutsche Bundesbank **Page 27**

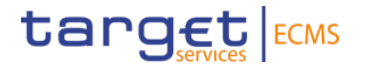

"List Pools Overview" contains the following information:

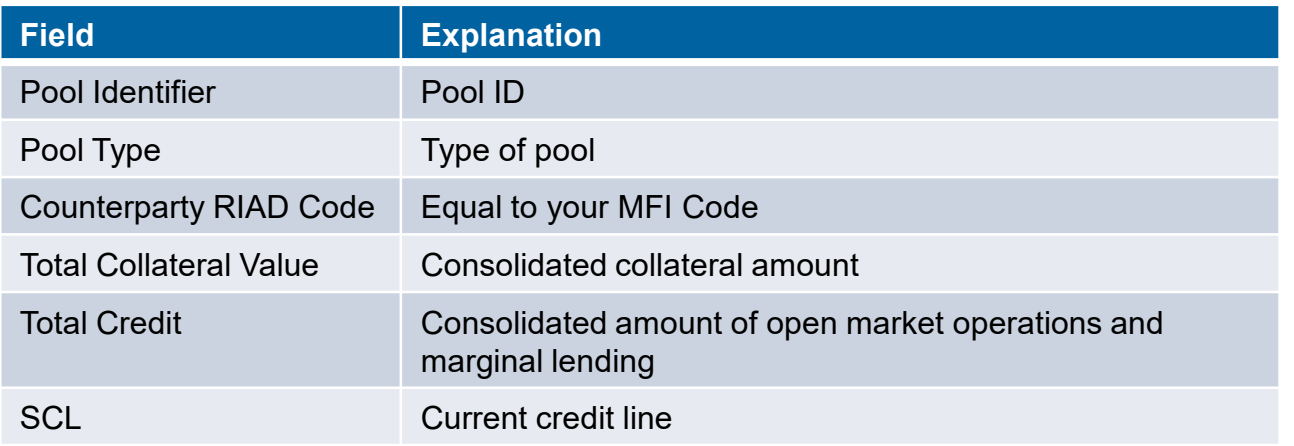

For additional information on the different fields, please visit the UHB (User Handbook), Chapter 3.5.1.1.1.

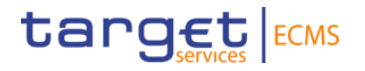

"View Screen" contains the following information (part 1):

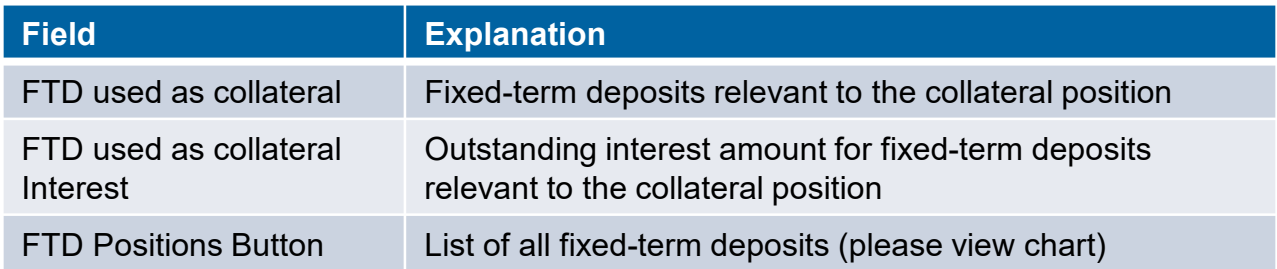

To view the following screen, you have to go to screen "Pool Overview" and then press button "FTD Positions".

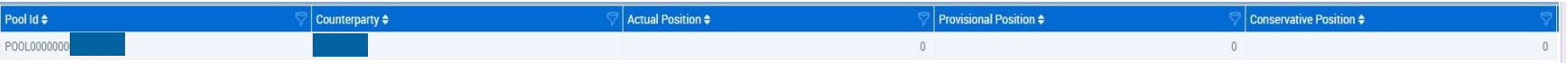

Fixed-term deposits not relevant to the collateral position are also included in the overview.

For additional information on the different fields, please visit the UHB (User Handbook), Chapter 3.5.1.1.1.

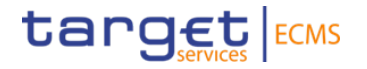

"View Screen" contains the following information (part 2):

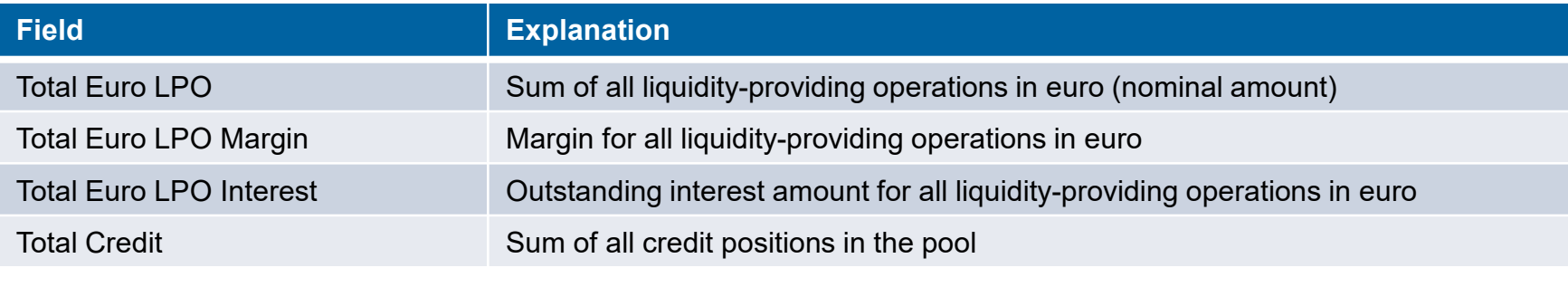

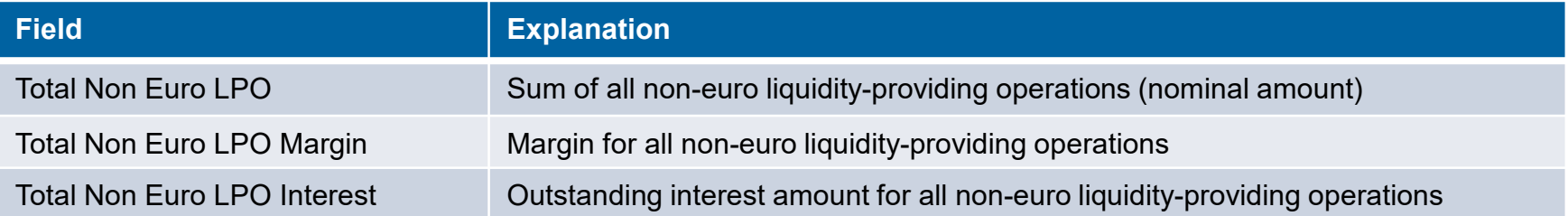

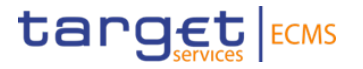

#### **Testing activities to check for the fundamental test cases' success**:

For 3.1. Pool Overview

• Please check if the nominal and interest amounts for your fixed-term deposits and liquidity-providing operations match with your allotted operations.

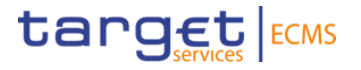

**Module**: Collateral and Credit

**Screen**: Collateral >> Fixed Term Deposit >> Display FTD Operation >> press button "Search" >> select data set in "Search Result: Fixed Term Deposit" >> press button "View"

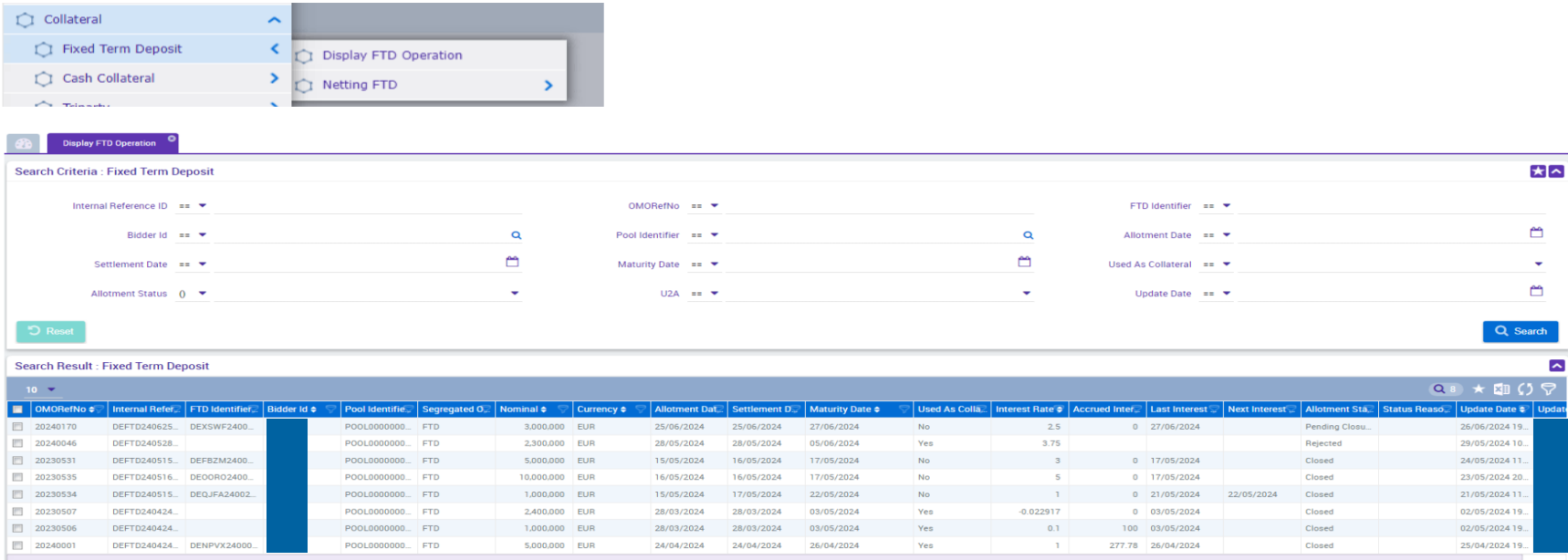

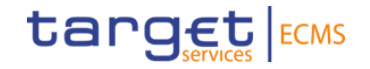

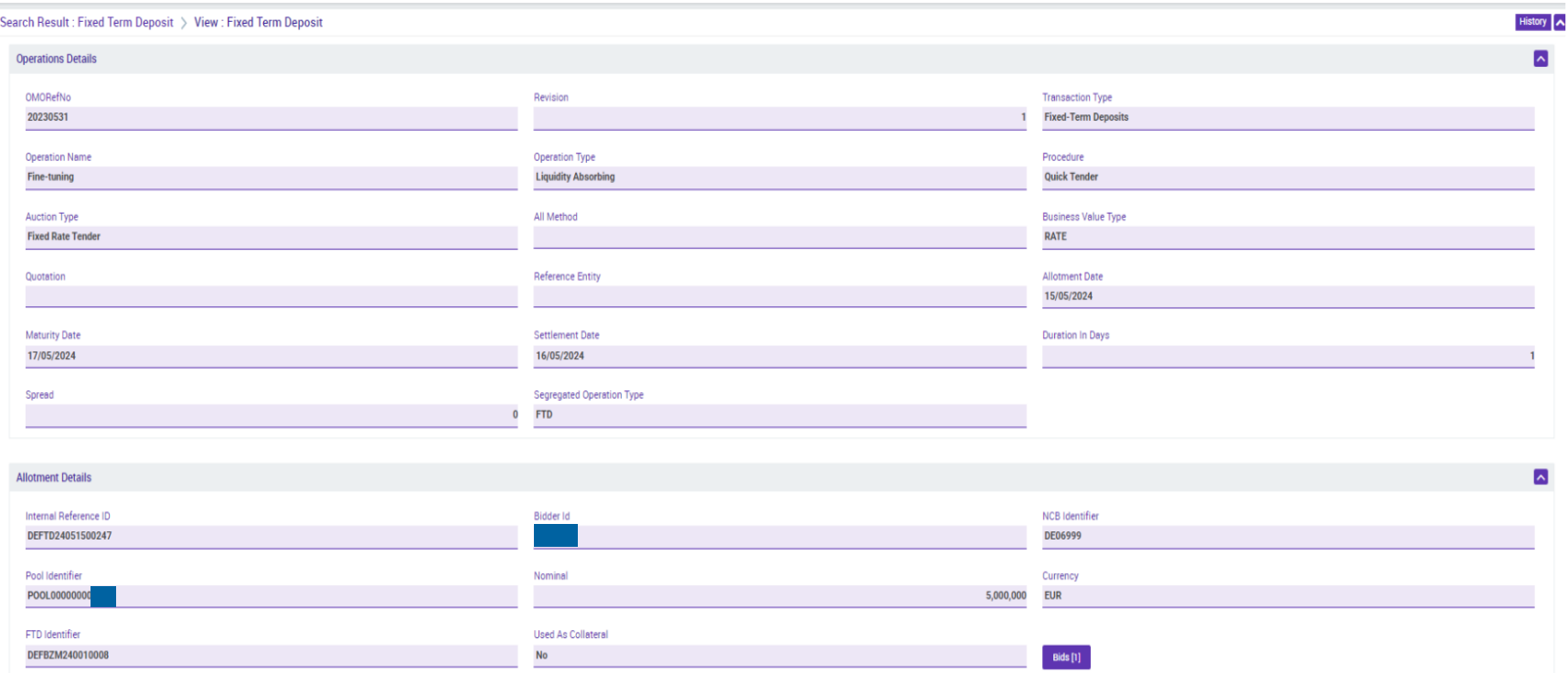

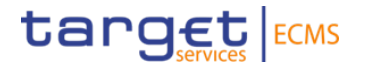

 $\sim$ 

#### **Module**: Collateral and Credit

**Screen**: Display FTD Operation >> scroll downwards >> press button "Movements Details" >> select data set in "Search Result: Exposure Movement" >> press button "View"

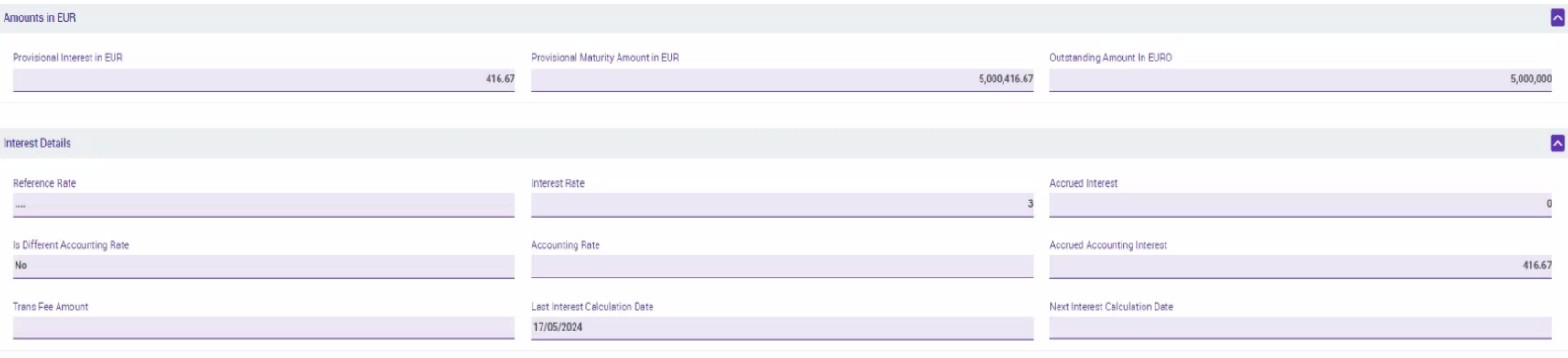

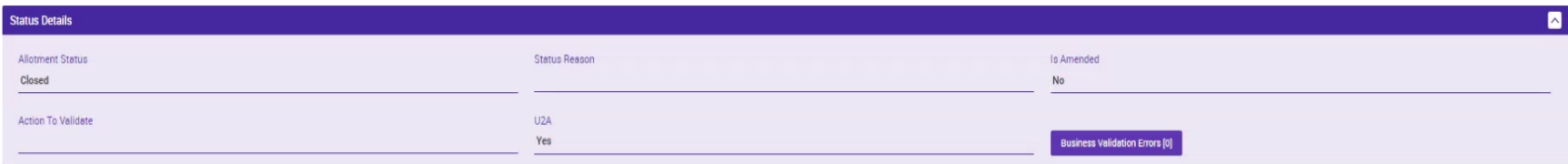

**Payment Details** 

**Movements Details** 

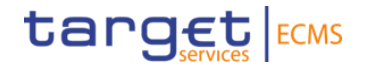

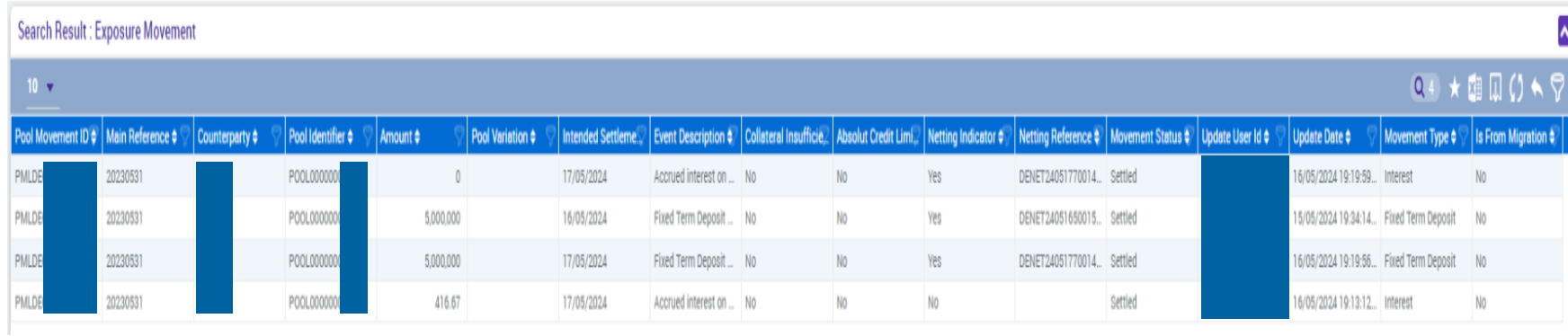

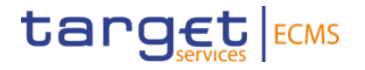

"View Screen" contains the following information:

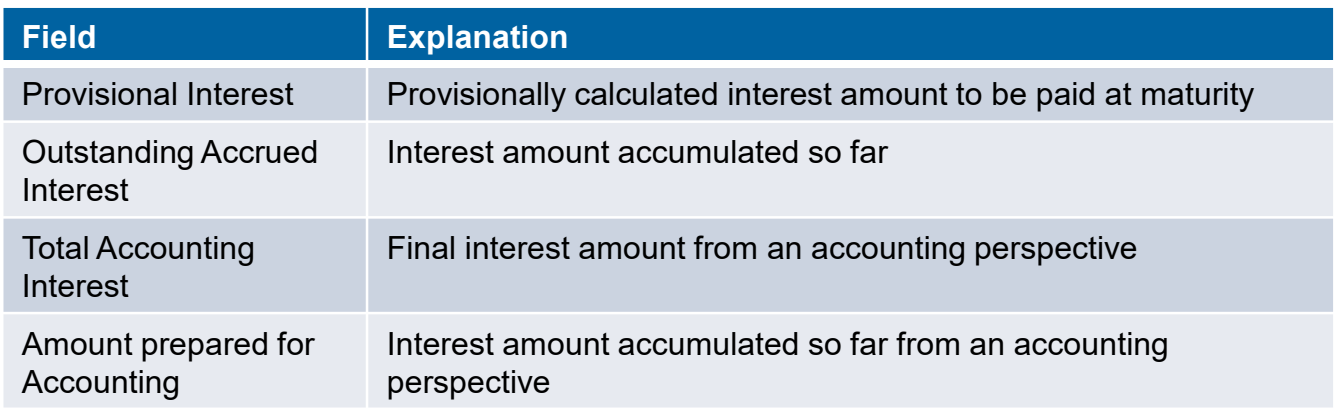

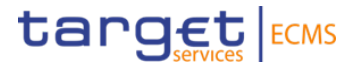

#### **Testing activities to check for the fundamental test cases' success**:

For 3.2. Collateral:

• Please check if the calculated interest amounts match your allotted operations on a daily basis and at maturity.

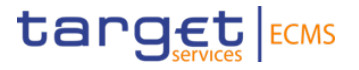

**Module**: Collateral and Credit

**Screen**: Exposure >> Open Market Operations >> Operations >> Display OMO Instruction >> press button "Search" >> select data set in "Search Result: Allotment" >> press button "View"

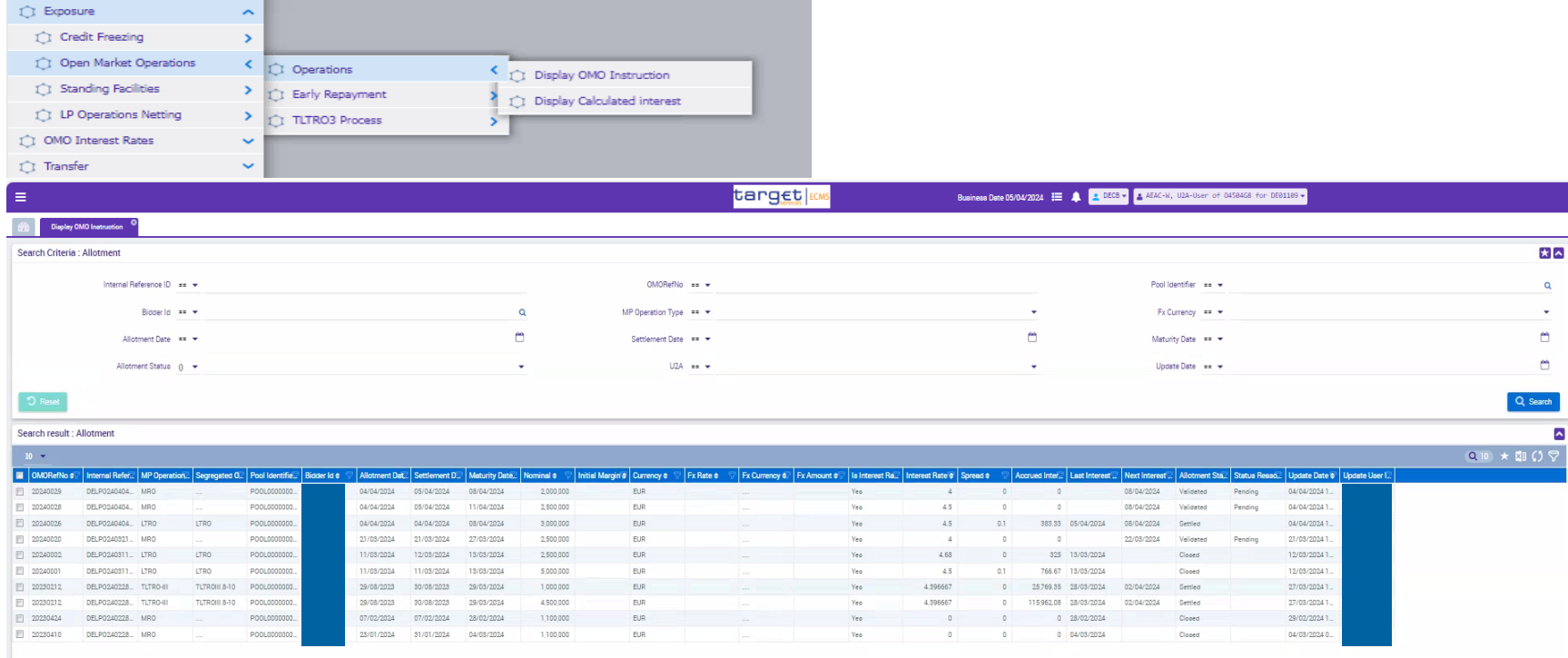

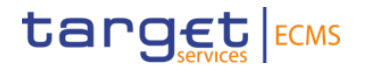

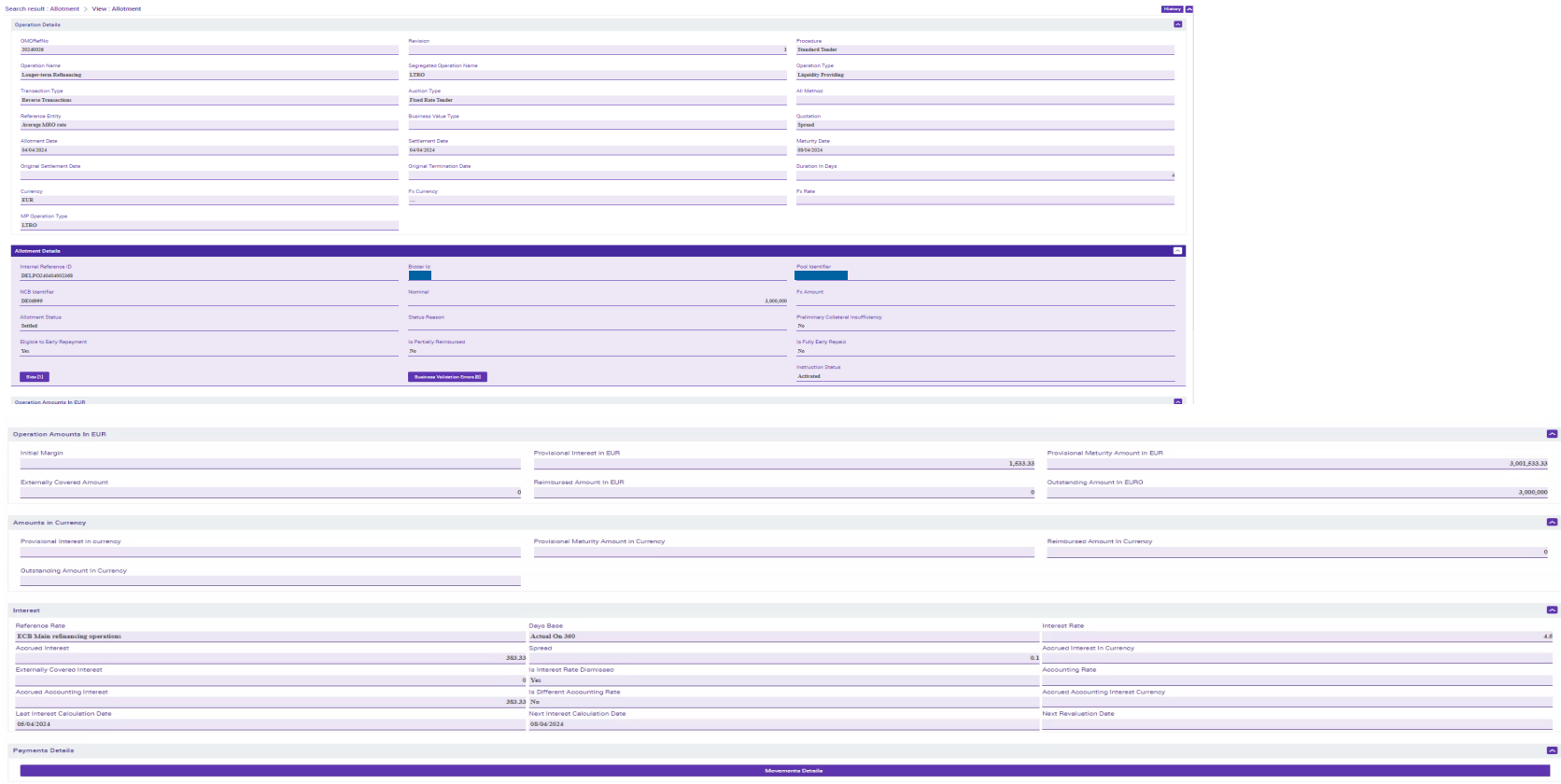

5 August, 2024 Deutsche Bundesbank **Page 39**

 $\mathbf{A}$ r

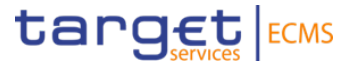

**Module**: Collateral and Credit

**Screen**: Display OMO Instruction >> scroll downwards >> press button "Movements Details" >> select data set in "Search Result: Exposure Movement" >> press button "View"

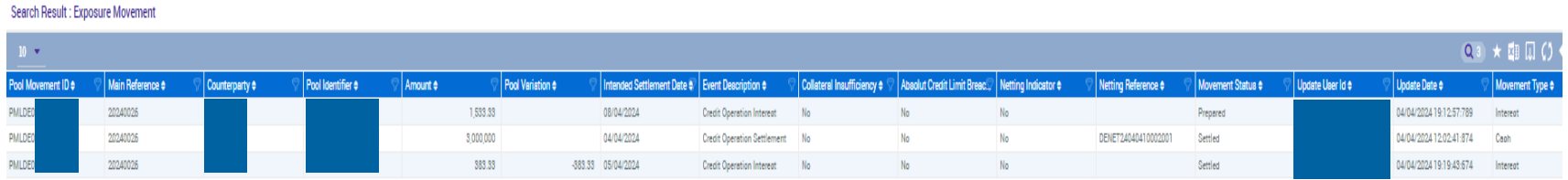

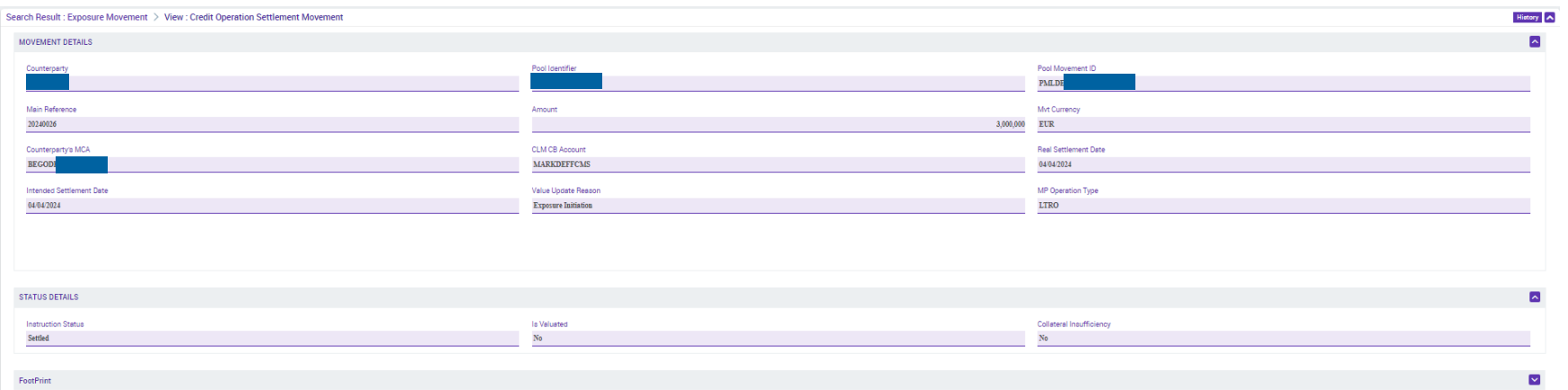

5 August, 2024 Deutsche Bundesbank **Page 40**

777.78

708.04

 $n$ 

777.78

111.11

 $\overline{0}$ 

88.5

97.22

222.22

138,89

97.22

106.79

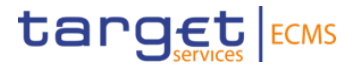

**Module**: Collateral and Credit

**Screen**: Exposure >> Open Market Operations >> Operations >> Display Calculated Interest >> press button "Search" >> select data set in "Search Result: Calcualted Interest" >> press button "View"

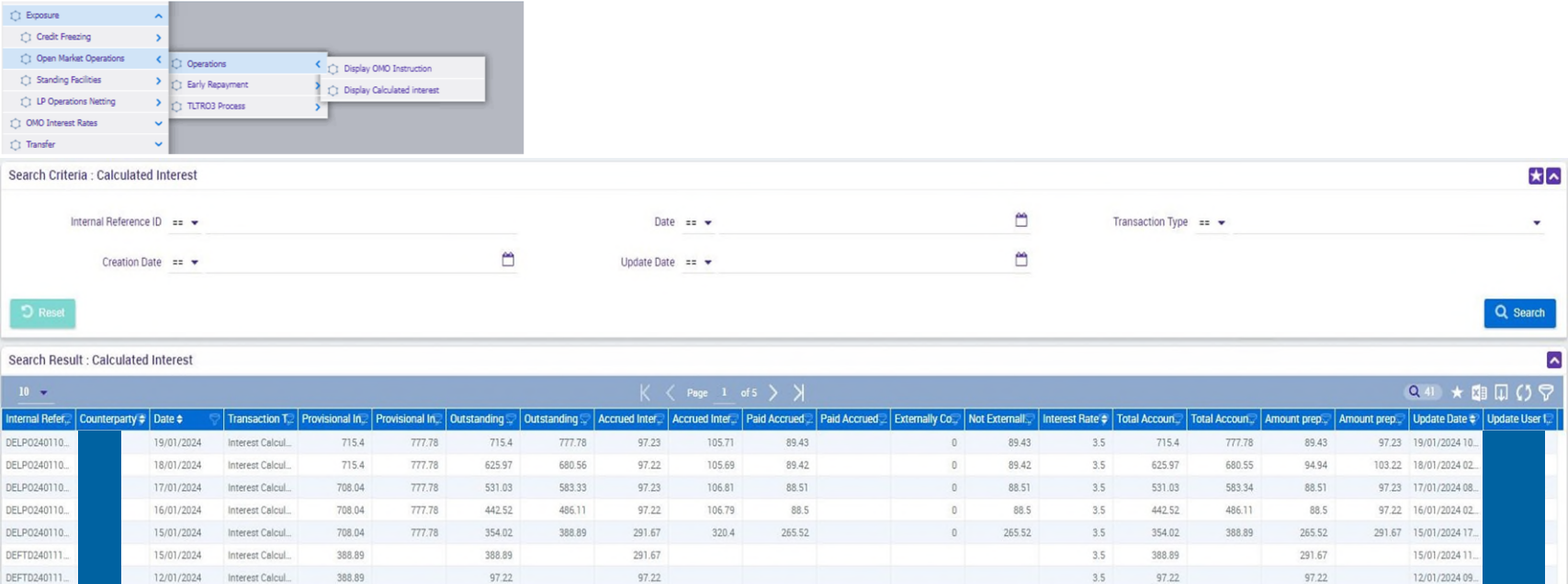

222.22

138.89

88.5

 $\theta$ 

 $\theta$ 

222.22

88.5

1.5

 $2.5$ 

 $3.5$ 

 $\Omega$ 

88.5

111.11

138.89

88.5

 $\overline{0}$ 

97.22

12/01/2024 02

12/01/2024 02

97.22 11/01/2024 19

12/01/2024

12/01/2024

12/01/2024

Paid Accrued I.

Paid Accrued

Interest Calcul.

DELP0240109

DELP0240109

DELP0240110.

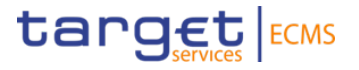

To be able to match the calculated interest amounts with the tender operations, you need the "Internal Reference ID" from the "Display OMO Instruction Screen" (for more, please go to page xx)

"View Screen" contains the following information:

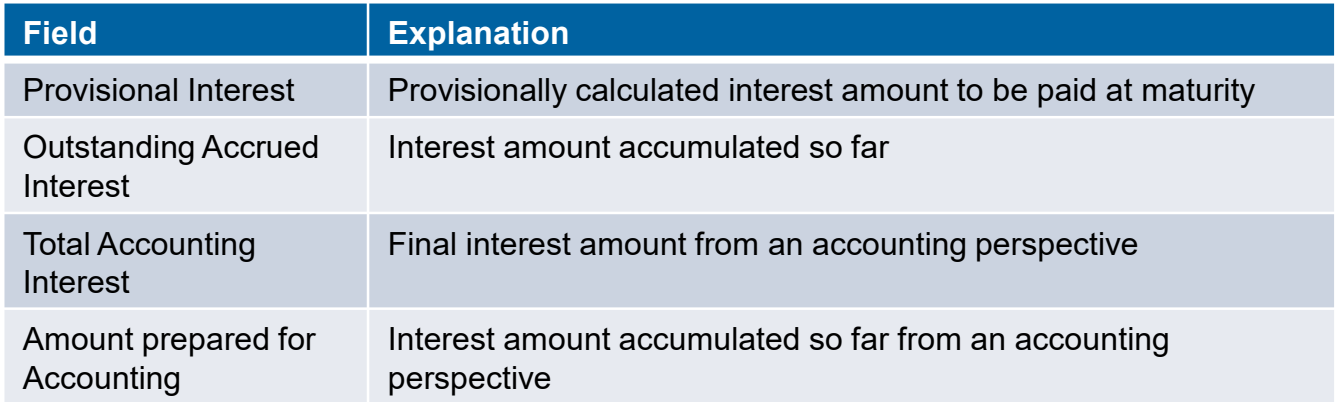

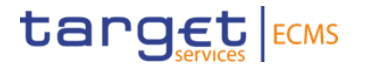

"Display Calculated Interest" contains the following information:

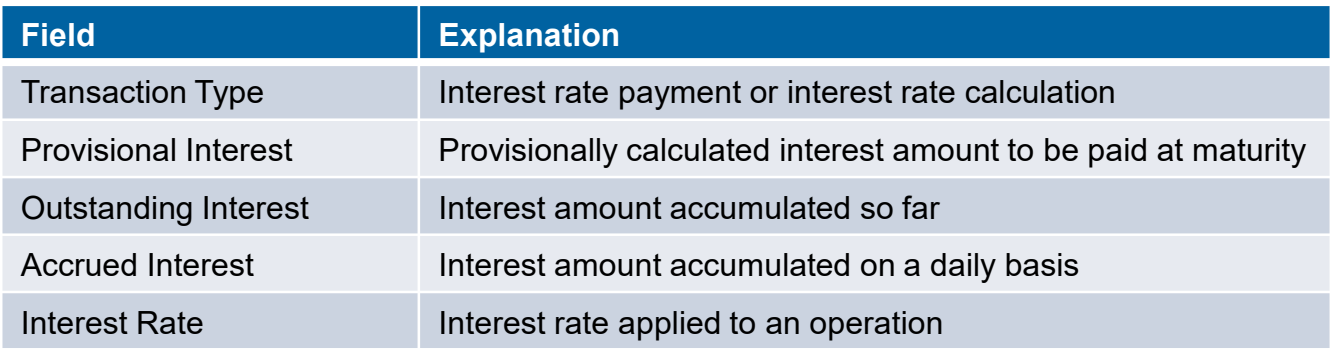

#### **3. Monitoring der Geschäfte 3.3. Exposure**

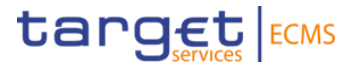

#### **Testing activities to check for the fundamental test cases' success**:

For 3.3. Exposure:

• Please check if the calculated interest amounts match your allotted operations on a daily basis and at maturity.

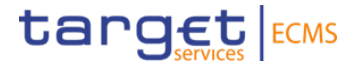

 $\blacktriangle$ 

**Module**: Collateral and Credit

**Screen**: Exposure >> LP Operations Netting >> "Display Netting Result LPO" >> press button "Search" >> select data set in "Search Result: Netting Result" >> press button "View"

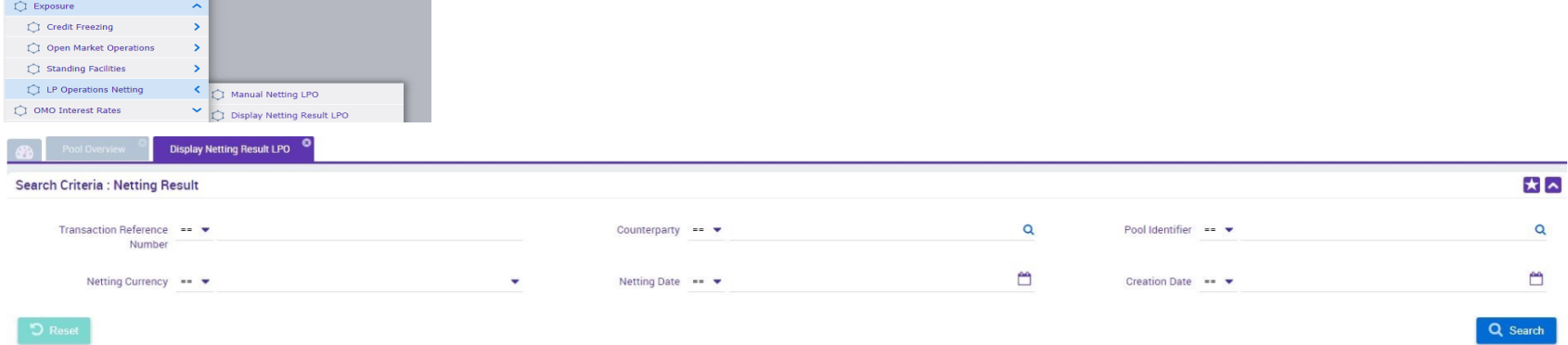

#### **Search Result: Netting Result**

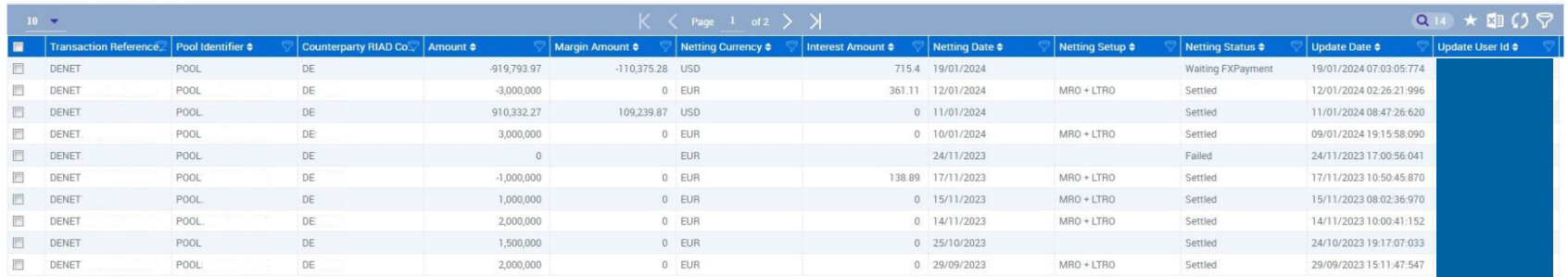

#### **3. Monitoring der Geschäfte 3.3. Exposure (Netting)**

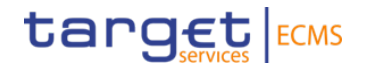

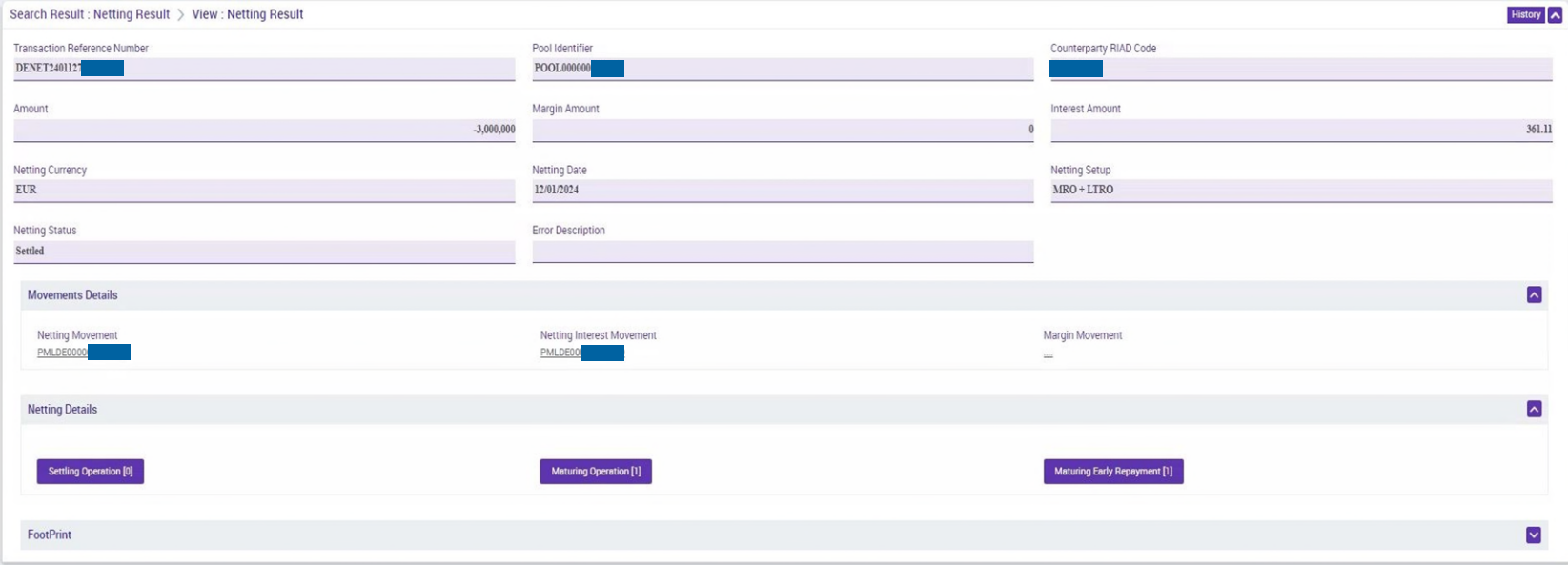

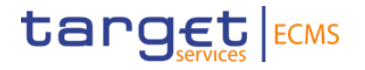

"Netting Results LPO" contains the following information:

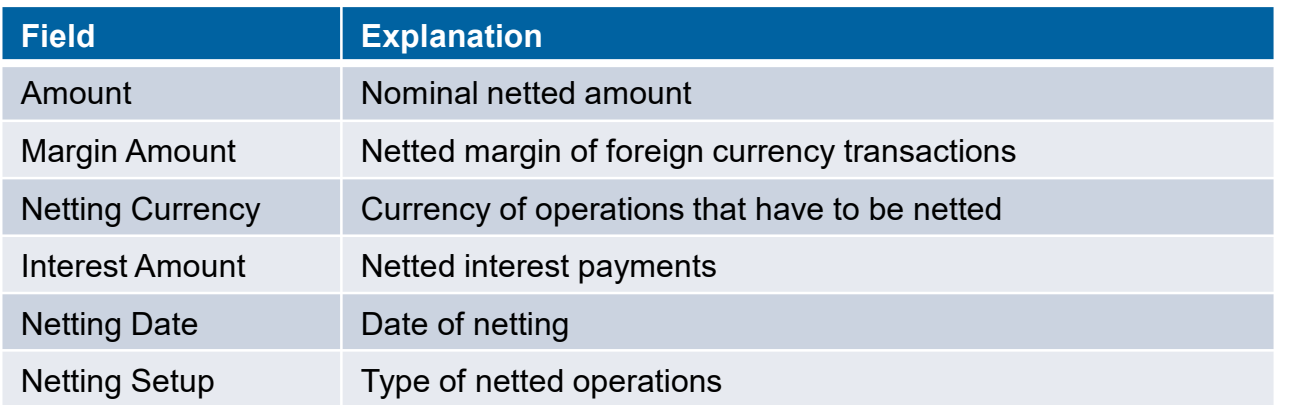

For additional information on the different fields, please visit the UHB (User Handbook), Chapter 3.3.3.2.3.1.

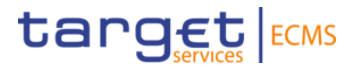

**Module**: Collateral and Credit

**Screen**: Exposure >> LP Operations Netting >> "Display Netting Result LPO" >> press button "Search" >> select data set in "Search Result: Netting Result" >> press buttin "View" >> press button "Settling Operation"

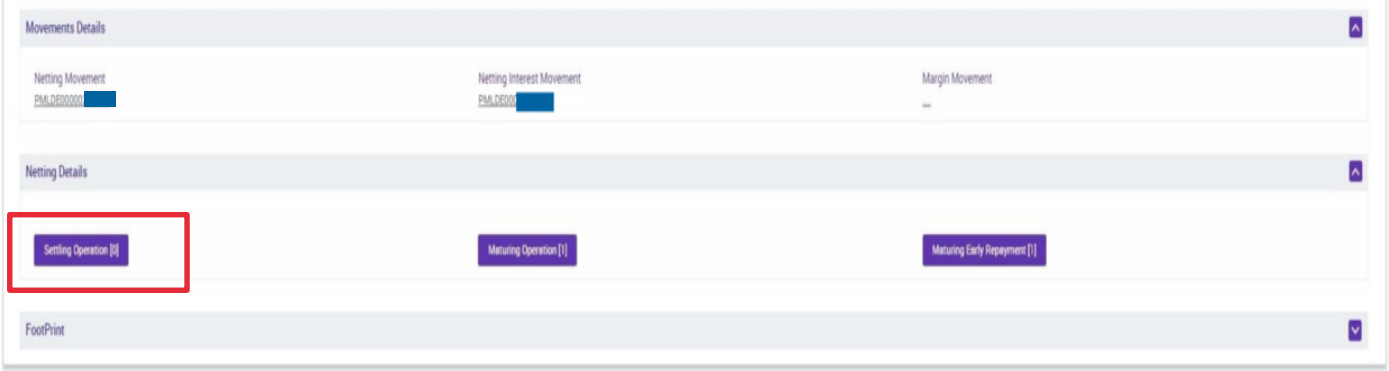

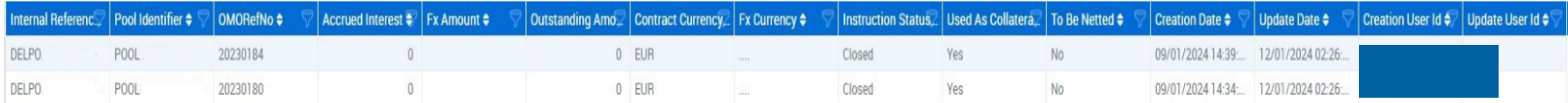

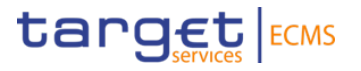

- With "View" it is possible to view data from the List screen for a single operation.
- With "Settling Operation", "Maturing Operation" and "Maturing Early Repayment" it is possible to view details about the netted operations.
- "Display Netting Result LPO" contains the following information:

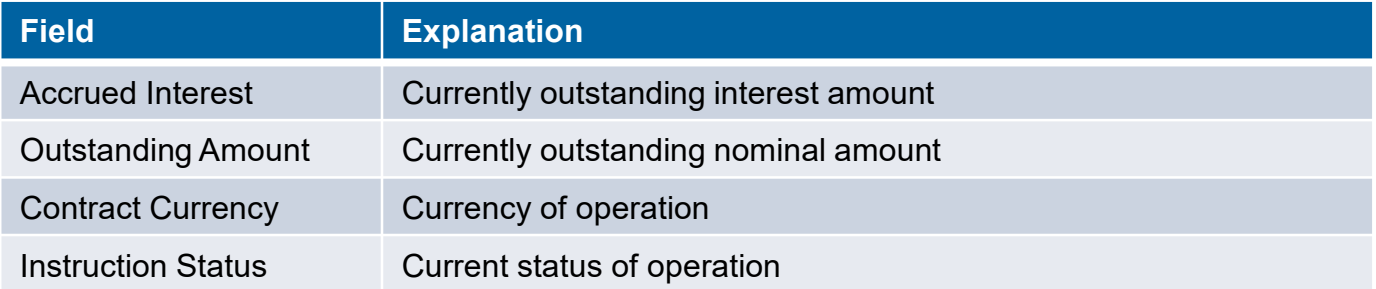

**Attention**! When the operation reaches maturity, the accrued interest amount and the outstanding amount both turn to  $0 \notin$ . It is not possible to check past values.

For additional information on the different fields, please visit the UHB (User Hand Book), Chapter 3.3.3.2.3.3.

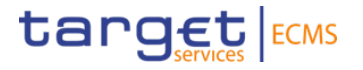

#### **Testing activies exceeding the fundamental test cases**:

Additionally, for 3.3. Exposure:

• Please check if your booked and matured operations were netted correctly based on the nominal amounts, interest amounts and the booking date.

### **Additional information**

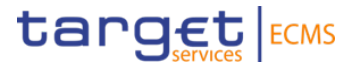

- Please send an e-mail to *ecms-test@bundesbank.de* in case of questions or if you notice any bugs or abnormalities.
- We require confirmation of the test cases from page 4 you conducted. Please complete the survey sent to you.